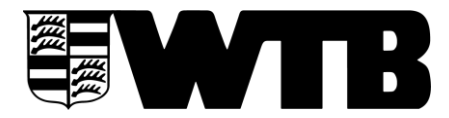

**Württembergischer Tennis-Bund e.V.** Bundesstützpunkt und Landesleistungszentrum

### **Kooperation Schule/Verein (WLSB) Kurzanleitung für die Beantragung**

Wenn ein Antrag zum ersten Mal gestellt wird, bitte die **Zugangsdaten** des eigenen Vereins bereithalten. Diese hat in der Regel der Vorstand/Vorsitzende oder die Person, die für die WLSB-Mitgliedermeldung zuständig ist.

# **12 Schritte zur erfolgreichen Beantragung:**

- 1. Folgende **Internetseite** aufrufen: [www.meinwlsb.de](http://www.meinwlsb.de/)
- 2. Für die Anmeldung den **Benutzernamen** und das **Kennwort** des Tennisvereins eingeben (Rückfragen unter 0711-28077-128 oder **online@wlsb.de)**, danach "anmelden" klicken.
- 3. Auf der erscheinenden Seite den Menüpunkt **"Kooperation"** anklicken. Wenn nicht sichtbar, die Menüzeile etwas nach links verlagern, dann taucht rechts der Menüpunkt auf.
- 4. Dieser Menüpunkt ist mit einer **Auswahl** an Kooperationsmöglichkeiten hinterlegt: Hier **"Kooperationsantrag Schule-Verein"** anklicken.
- 5. Die Seite für die Bearbeitung der Beantragung geht auf. Jetzt den Menüpunkt "neu" anklicken. Danach "ok" anklicken.
- 6. Nun müssen die **Vereinsdaten** eingegeben und überprüft werden.
- 7. Danach auf den Menüpunkt "Antrag" klicken.
- 8. Das **Antragsformular** wird nun **digital** ausgefüllt und kann vor dem Versenden stets bearbeitet werden. Eine zwischenzeitliche Speicherung ist auch möglich.
	- Bei der Eingabe des **Schulnamens und -ortes** werden hinterlegte Schulen angeboten, die Partnerschule anklicken, dann werden die Schuldaten (außer Telefonnummer) automatisch eingelesen.
	- Die **Telefonnummer** der Schule eintragen.
- 9. Wenn alle Daten eingegeben sind, "speichern" anklicken.
	- Falls für den Antrag notwendige Daten fehlen, sind diese Felder rot markiert.
	- Manche Felder sind bereits standardisiert ausgefüllt, hier für den eigenen Antrag auf Richtigkeit überprüfen und ggf. abändern.
- 10. Alles fertig? **"versenden"** anklicken. Jetzt wird der Antrag **automatisch** zum WLSB gesandt. Die **digitale Meldung** ist nun durchgeführt.
- 11. Nach dem Versenden den Antrag **3x ausdrucken**, die alle von beiden Partnern (Schule und Tennisverein) unterschrieben werden müssen. Bei Bedarf postalisch erledigen.
	- 1 Exemplar für die **Schule**
	- 1 Exemplar für den **Tennisverein**
	- **1 Exemplar zum WLSB schicken: Württembergischer Landessportbund,**
	- **Fritz-Walter-Weg 19, 70372 Stuttgart).** So wird die digitale Vorabinformation aktiviert.
- 12. Alles fertig? "Abmelden" anklicken oder einen weiteren Antrag bearbeiten.

#### **Fragen?** Bitte [WLSB](https://www.wlsb.de/zuschuesse-foerderung-landesjugendplan/kooperation-schule-verein) ode[r WTB](https://www.wtb-tennis.de/ressorts/schultennis.html) kontaktieren.

Viel Erfolg!

# WÜRTTEMBERGISCHER TENNIS-BUND e.V.